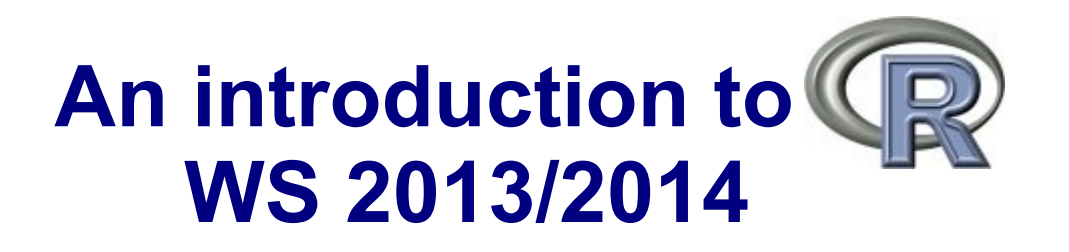

#### Dr. Noémie Becker (AG Metzler) Dr. Sonja Grath (AG Parsch)

**Special thanks to**: Dr. Martin Hutzenthaler (previously AG Metzler, now University of Frankfurt) course development, lecture notes, exercises

## **Course outline – Day 3**

#### **Review session**

Vectors (+ some more useful commands)

Data frames

How to get data into R

#### **Reading and writing data**

More on data frames

NA, Inf, NaN, NULL

#### **Basic statistics with R**

Some distributions

Example: Normal distribution

Important functions

Random numbers

#### **Solutions to exercise sheet 1 (clarification)**

Exercise  $5 -$  signif, exp(), expm1()

## **Review Session**

## **Operations on vectors**

#### **Some tricky but very useful commands on vectors:**

```
>x < c(12,15,13,17,11)
>x[x>12] <- 0
>x[x==0] <- 2
>sum(x==2)[1] 3
>x==2[1] FALSE TRUE TRUE TRUE FALSE
>as.integer(x==2)
[1] 0 1 1 1 0
```
## **Operations on vectors**

#### **More useful commands (see also lecture notes, page 9):**

```
>v < c(13,15,11,12,19,11,17,19)
```
>length(v) #returns the length of v

>rev(v) #returns the reversed vector

>sort(v) #returns the sorted vector

>unique(v) #returns vector without multiple elements

```
>some values <- (v > 13)
```
>which(some\_values) #indices where 'some\_values' is TRUE

>which.max(v) #index of (first) maximum

```
>which.min(v) #index of (first) minimum
```
Brainteaser: How could you get the indices for ALL minima?

```
\text{ball} minima <- (v == min(v))
```

```
>which(all_minima)
```
## **Data frames**

#### **General command:** *data.frame*()

 $\rightarrow$  typical R representation of data sets

 $\rightarrow$  lists with constraint that all elements are vectors of the same length

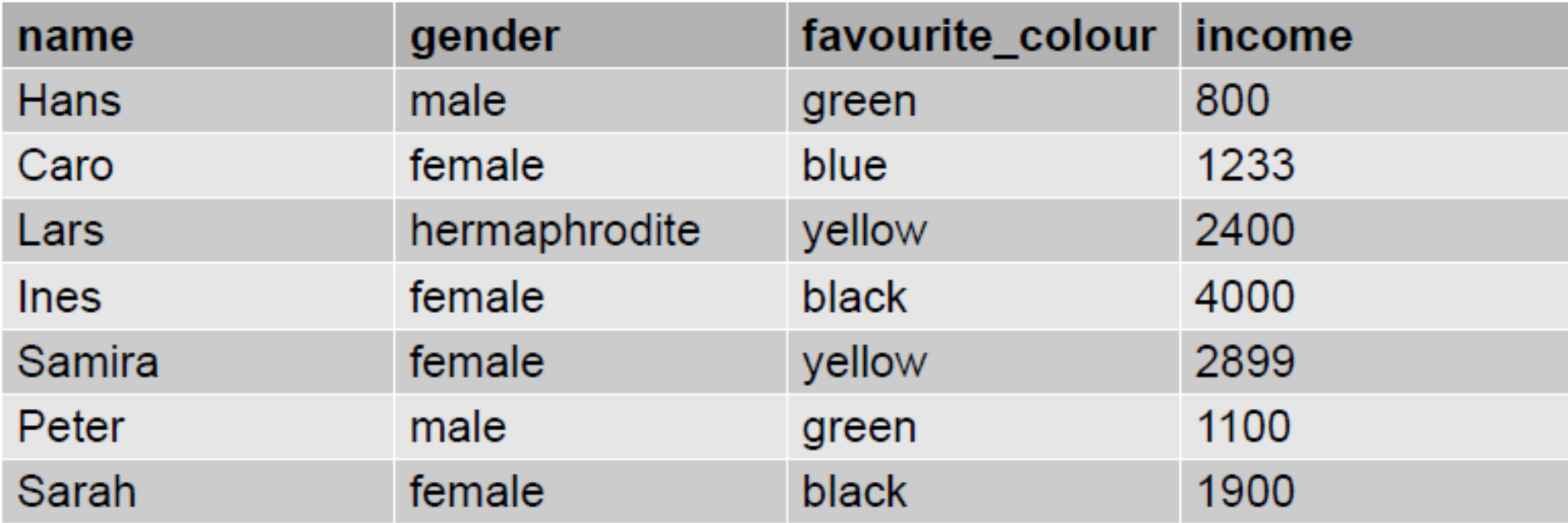

#### **How can you get your data into R?**

# **Possibility 1**

### **General command:** data.frame()

 $\rightarrow$  type your data at the command line/within a script

```
group – name of the variable
```
name, gender, favourite colour, income – column names

```
> group <- data.frame(
```
)

)

```
name = c("Hans", "Caro", "Lars", "Ines", "Samira", 
"Peter", "Sarah"),
```

```
gender = c("male", "female", "hermaphrodite", "female", 
"female","male", "female"),
```

```
favourite_colour = c("green", "blue", "yellow", "black", 
"yellow","green", "black"),
```
income =  $c(800, 1233, 2400, 4000, 2899, 1100, 1900)$ 

Note that R uses the equal sign to specify named arguments to a function!

# **Possibility 2**

 $\rightarrow$  provide the data in a file (txt, csv)

 $\rightarrow$  read in your data from that file

#### **Typical call:**

read.table("filename.txt", header=TRUE)

**(Default) parameters for read.table() (page 31):**

**read.table(file, header = FALSE, sep = "", dec = ".", row.names, fill = FALSE, ...)**

read.csv("filename.csv", header=TRUE)

write.table(dataframe, file="filename.txt")

```
write.csv(dataframe, file="filename.csv")
```
# **Example: Workflow for reading and writing data frames**

### **Steps:**

- 1) Read in your data
- 2) Check your data
- 3) Perform your analyses
- 4) Write output
- 5) Close session

#### **Data source:**

*data.txt*

 $\rightarrow$  contains the data of the data frame we had before

## **Workflow - Script**

#### **#Load data**

group <- read.table("data.txt", header=TRUE)

#### **#Copy data into search path**

attach(group)

#### **#Get an overview of data**

names(group)

str(group)

summary(group)

### **#ANALYSIS**

#### **#Remove data from search path**

detach(group)

## **Reading and writing data**

## **More on data frames**

### **We will work through the example from the lecture notes**

**(pp 25-29)**

### **Steps:**

- 1) Define your working directory
- 2) Read in data (from *data.txt*)
- 3) Check your data
- 4) Copy data into search path
- 5) Select subsets of your data
- 6) Split your data into a list of a subgroup
- 7) Extend your data frame
- 8) Remove data from search path

# **NA, Inf, NaN, NULL**

- NA = not available
- $Inf = Infinity$
- NaN = Not a Number

### **Important command:** is.na()

### **Examples:**

```
>v <- c(1,3,NA,5)
>v[1] <- NA
\overline{\text{is.na}(v)}[1] TRUE FALSE TRUE FALSE
Ignore missing data: 'na.rm=TRUE'
```

```
>sum(v, na.rm=TRUE)
```

```
[1] 8
```
## **Basic Statistics with R**

# **Some distributions implemented in R**

...

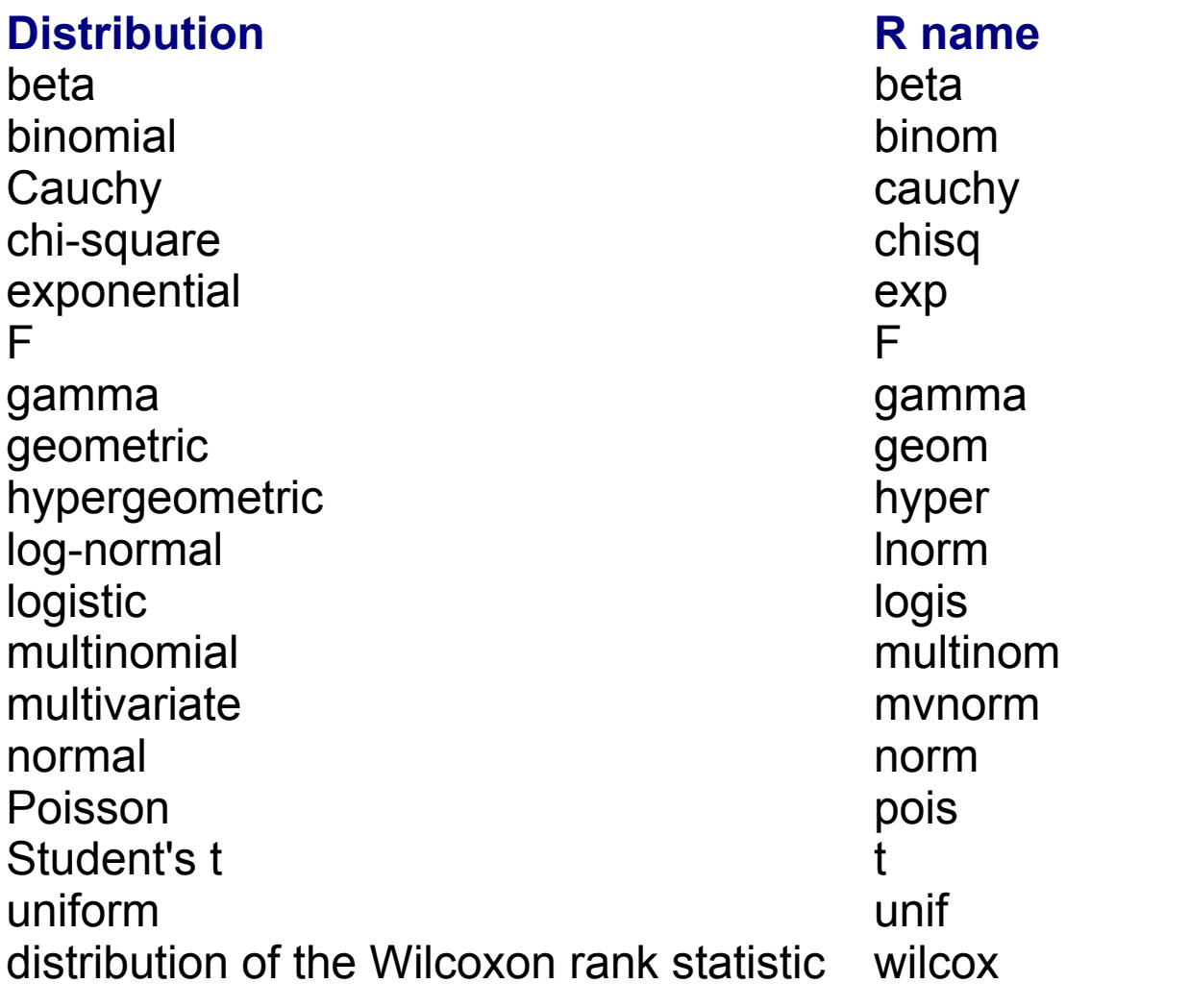

...

# **Some distributions implemented in R**

#### **For each distribution:**

dxxx: density of the xxx distribution pxxx: distribution function of the xxx distribution ('p' for probability) qxxx: quantile function of the xxx distribution rxxx: random number generator for the xxx distribution

### **Example: Normal distribution**

dnorm(*x*, mean =  $\mu$ , sd =  $\rho$ )

### **Standard normal distribution:**

mean 0, standard deviation 1  $\lambda$ dnorm(x, mean = 0, sd = 0) >dnorm(x)

## **Example: Normal distribution**

### **Recall:**

plot()

plot(*fun*)

➔ If *fun* is a function, then plot(*fun*, from=a, to=b) plots *fun* in the range [a, b]

 $\text{Pplot}(\text{dnorm}, \text{from} = -3, \text{to} = 3)$ 

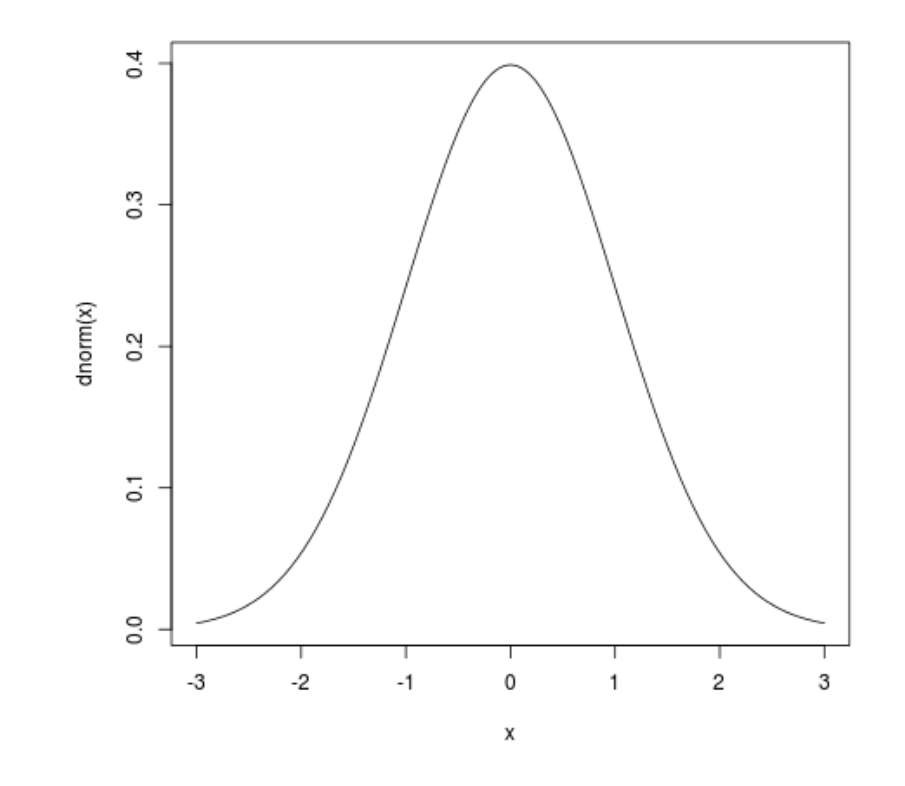

## **Important functions**

### **Imagine you have a vector v:**

```
> v < -c(1:4)> v
[1] 1 2 3 4
> mean(v)
[1] 2.5
> var(v)[1] 1.666667
> sd(v)[1] 1.290994
> median(v)
[1] 2.5
```
## **Important functions**

### **Imagine you have a vector v:**

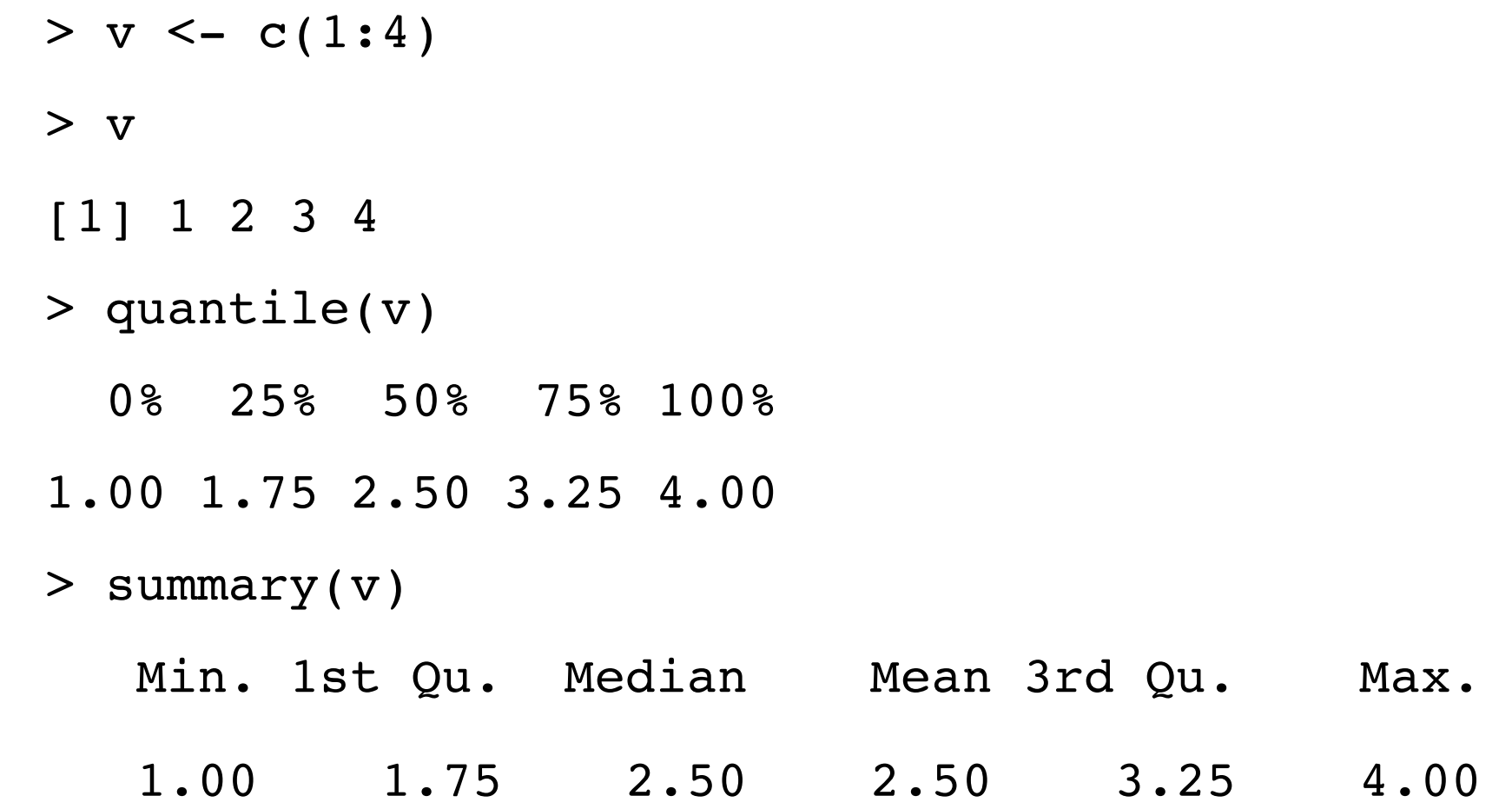

## **Box- and whisker plot (boxplot)**

### **Get 10000 normally distributed values:**

- > rnorm(10000)
- > boxplot(rnorm(10000))

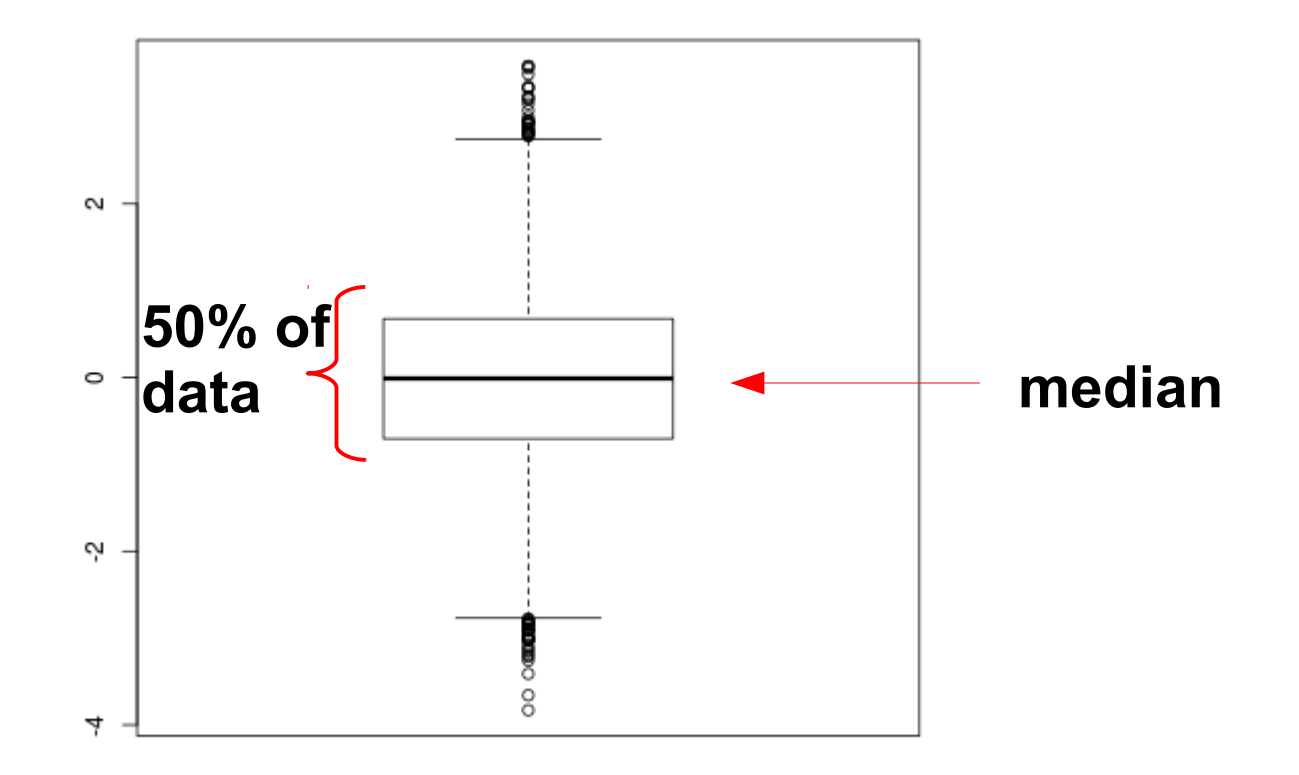

## **Random numbers**

### **Actually: Random numbers are not really random...**

 $\rightarrow$  pseudo-random numbers

### **Reasons:**

- 1. A normally distributed variable has a continuum of potential values – but computers only can represent a finite number of values
- 2. Results should be reproducible

### **Properties of pseudo-random numbers:**

- ➔ Almost no regularities in the generated sequence
- ➔ Random sequence is reproducible
- ➔ Random sequence is generated quickly

## **Random numbers in R**

### **If you want to reproduce your results: set.seed()**

```
>set.seed(1234)
```

```
>rnorm(3)
```
### **Clarification:**

The 'seed' can be every number (does not have to be '1234' – it is just used to make your results reproducible)

```
>set.seed(1111)
```
>rnorm(3)